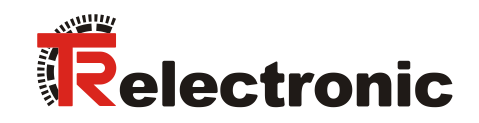

**INTERBUS** 

# Laser Measuring Device LE-200

**\_Additional safety instructions**

**\_Installation**

**\_Commissioning**

**\_Configuration / Parameterization**

**\_Troubleshooting and** 

 **Diagnostic options**

User Manual

## *TR-Electronic GmbH*

D-78647 Trossingen Eglishalde 6 Tel.: (0049) 07425/228-0 Fax: (0049) 07425/228-33 email: [info@tr-electronic.de](mailto:info@tr-electronic.de) [www.tr-electronic.com/](http://www.tr-electronic.com/)

#### **Copyright protection**

This Manual, including the illustrations contained therein, is subject to copyright protection. Use of this Manual by third parties in contravention of copyright regulations is not permitted. Reproduction, translation as well as electronic and photographic archiving and modification require the written content of the manufacturer. Violations shall be subject to claims for damages.

#### **Subject to modifications**

The right to make any changes in the interest of technical progress is reserved.

#### **Document information**

Release date / Rev. date: 12/07/2017 Author: STB

Document / Rev. no.: TR - ELE - BA - GB - 0008 - 12 File name: TR-ELE-BA-GB-0008-12.docx

#### **Font styles**

*Italic* or **bold** font styles are used for the title of a document or are used for highlighting.

Courier font displays text, which is visible on the display or screen and software menu selections.

< > indicates keys on your computer keyboard (such as <RETURN>).

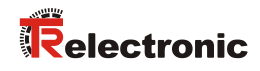

# <span id="page-2-0"></span>**Contents**

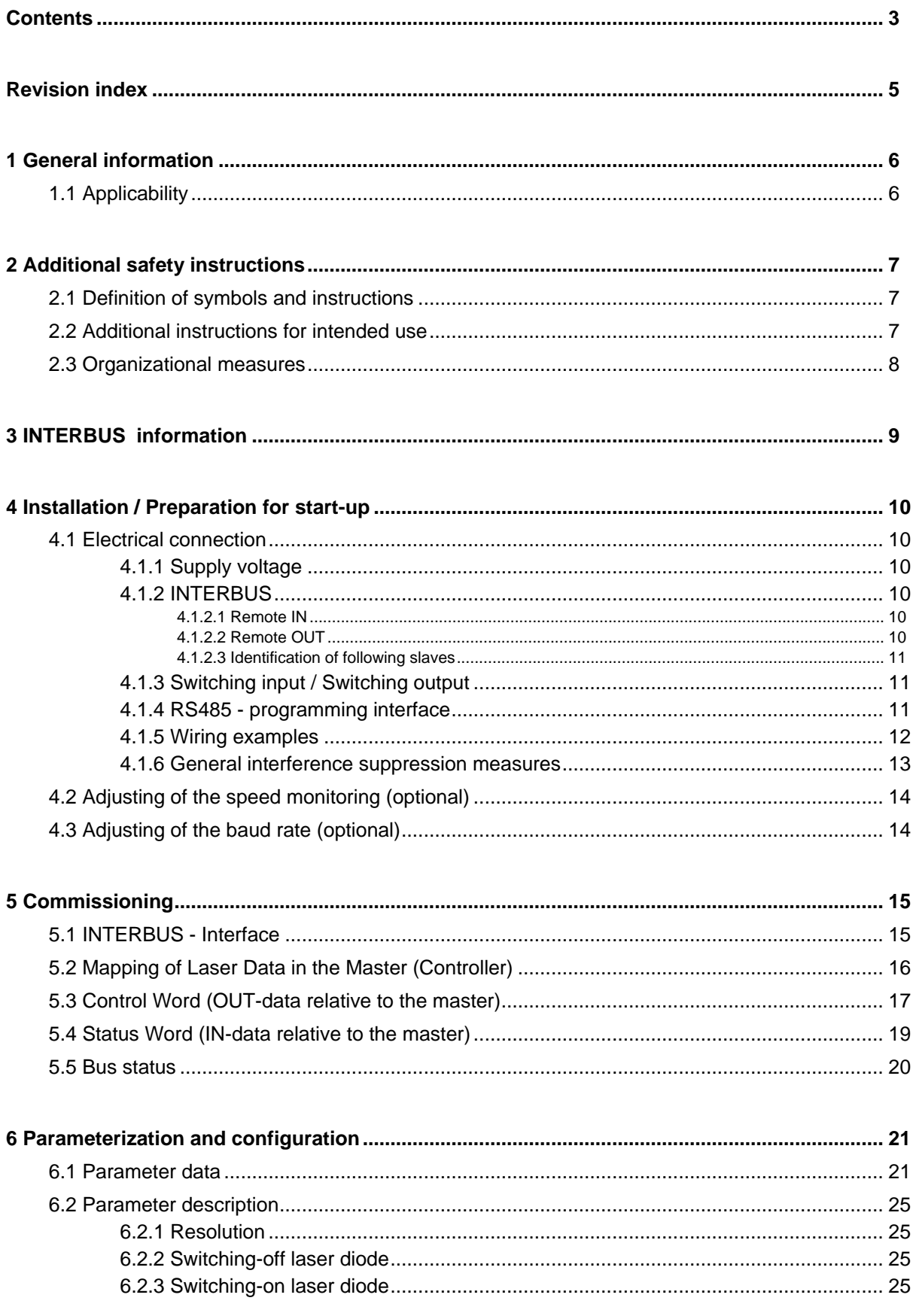

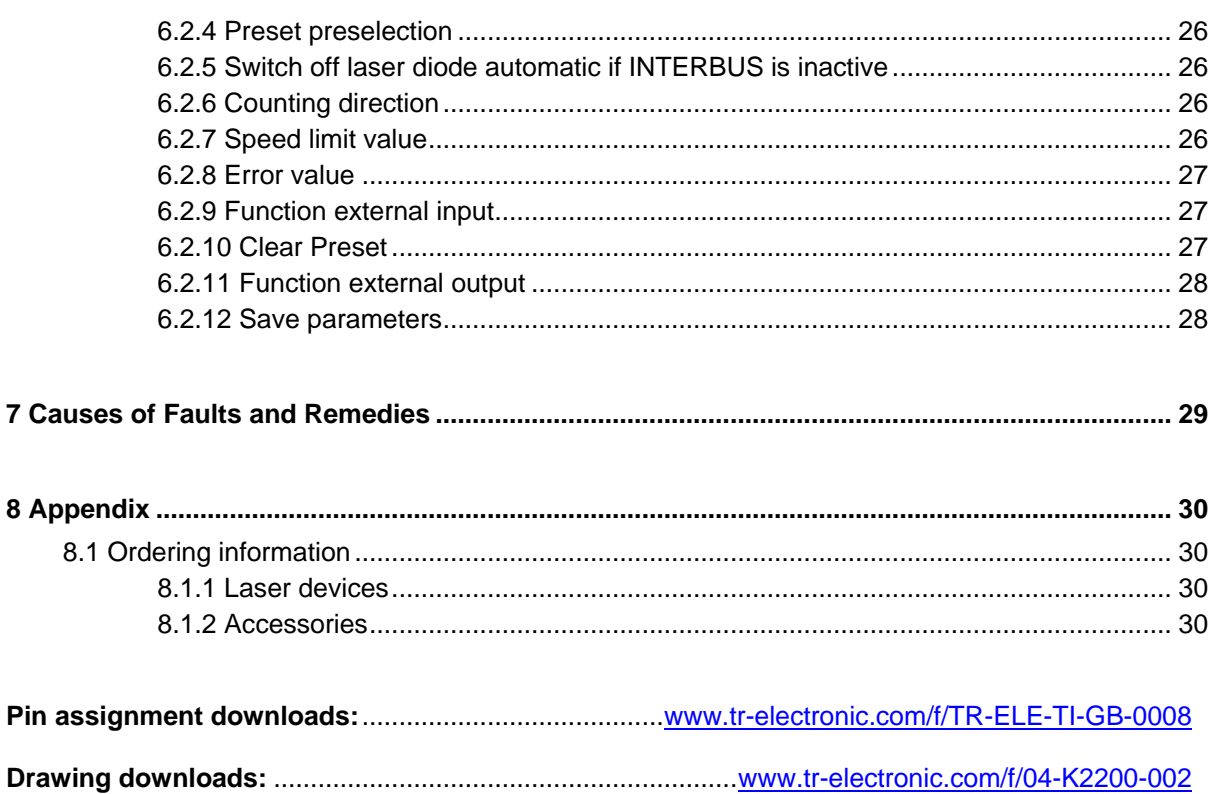

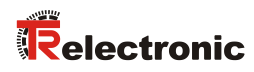

# <span id="page-4-0"></span>**Revision index**

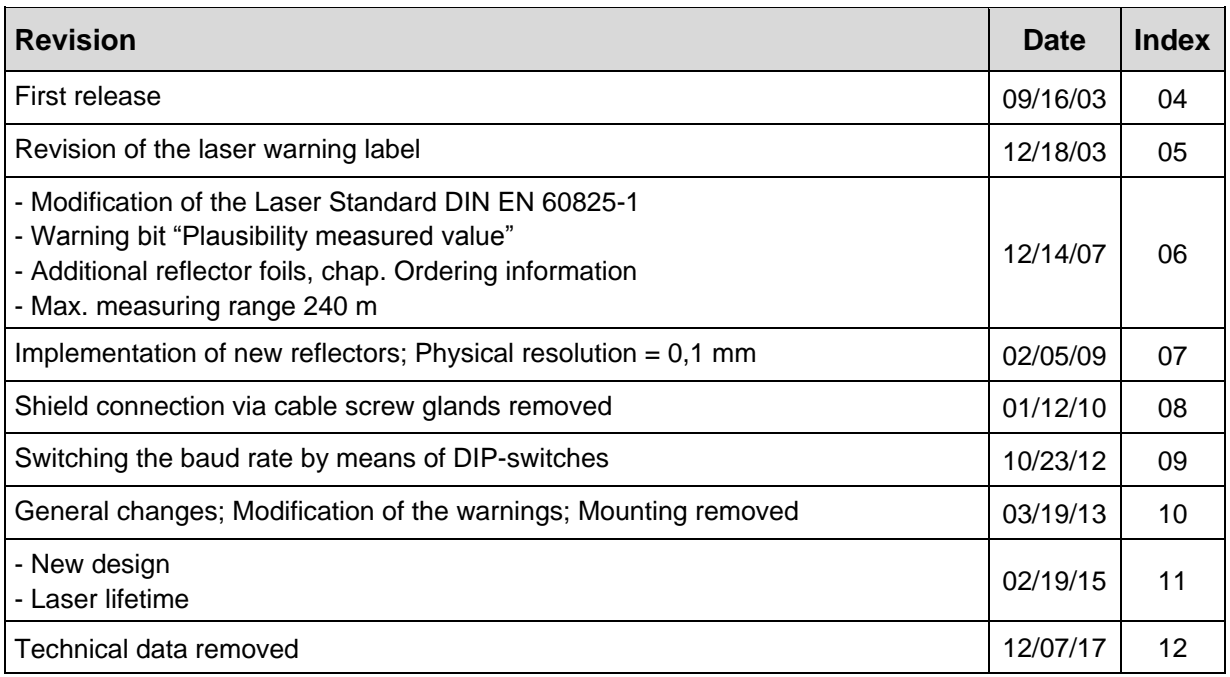

# <span id="page-5-0"></span>**1 General information**

This interface-specific User Manual includes the following topics:

- Safety instructions in additional to the basic safety instructions defined in the Assembly Instructions
- Installation
- Commissioning
- Configuration and parameterization
- Troubleshooting and diagnostic options

As the documentation is arranged in a modular structure, this User Manual is supplementary to other documentation, such as product datasheets, dimensional drawings, leaflets and the assembly instructions etc.

The User Manual may be included in the customer's specific delivery package or it may be requested separately.

## <span id="page-5-1"></span>**1.1 Applicability**

This User Manual applies exclusively to the following measuring systems with *INTERBUS* interface:

 $\bullet$  LE-200

The products are labelled with affixed nameplates and are components of a system.

The following documentation therefore also applies:

 see chapter "Other applicable documents" in the Assembly Instructions [www.tr-electronic.de/f/TR-ELE-BA-DGB-0018](http://www.tr-electronic.de/f/TR-ELE-BA-DGB-0018)

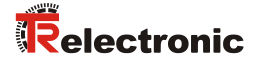

# <span id="page-6-0"></span>**2 Additional safety instructions**

## <span id="page-6-1"></span>**2.1 Definition of symbols and instructions**

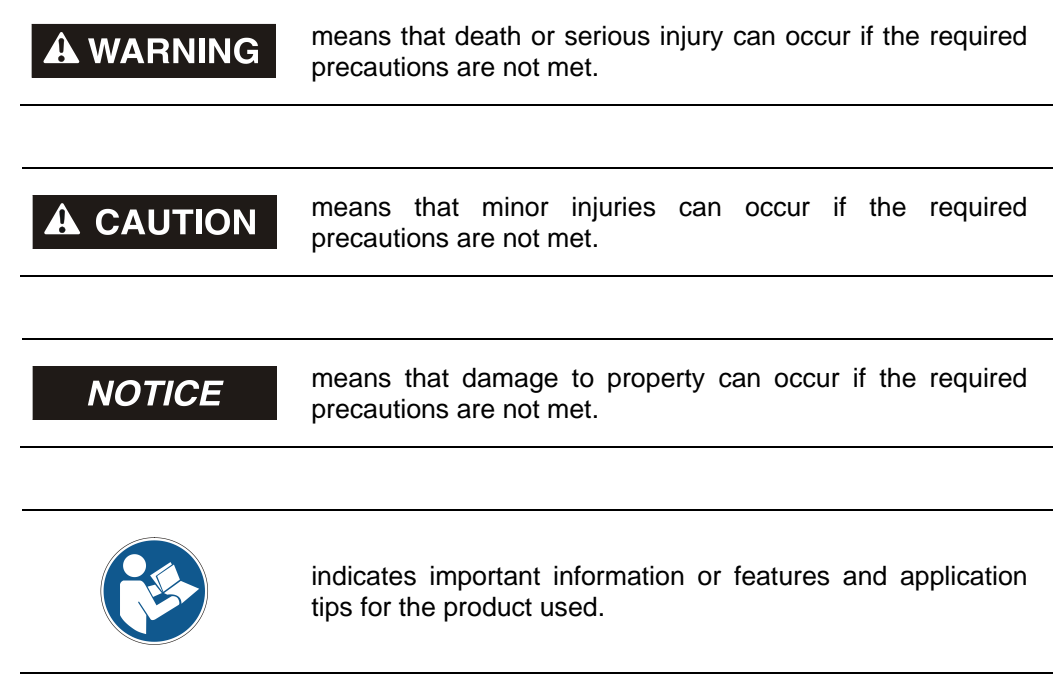

## <span id="page-6-2"></span>**2.2 Additional instructions for intended use**

The measurement system is designed for operation with INTERBUS networks according to the international standard IEC 61158 und IEC 61784 up to max. 2 Mbaud.

The technical guidelines for the structure of the INTERBUS network from the INTERBUS-Club migrated in Profibus registered user organization are always to be observed in order to ensure safe operation.

#### *Intended use also includes:*

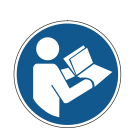

- observing all instructions in this User Manual,
- observing the assembly instructions. The *"Basic safety instructions"* in particular must be read and understood prior to commencing work.

## <span id="page-7-0"></span>**2.3 Organizational measures**

- This User Manual must always kept accessible at the site of operation of the measurement system.
- Prior to commencing work, personnel working with the measurement system must have read and understood
	- the assembly instructions, in particular the chapter *"Basic safety instructions"*,
	- and this User Manual, in particular the chapter *["Additional safety](#page-6-0)  [instructions"](#page-6-0)*.

This particularly applies for personnel who are only deployed occasionally, e.g. at the parameterization of the measurement system.

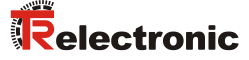

## <span id="page-8-0"></span>**3 INTERBUS information**

INTERBUS has been developed as a sensor/actuator bus system for the transmission of process data to increase productivity of machines and plants, while at the same time cutting costs.

The INTERBUS fieldbus technology is standardized in the IEC 61158 and IEC 61784 and connects all the I/O and field devices commonly used in control systems.

Being able to about the serial bus cable to integrate sensors and actuator into a network, to control engines and equipments, to integrate production cells into a network and to connect primary systems.

The assignment of the data to the individual participants is carried out via the physical layer of the participants in the system automatically. This plug-and-play functionality is a decisive advantage with respect to installation overhead and maintainability of the system.

#### **INTERBUS specifications:**

- o Topology: Active ring
- o Master slave, firm telegram lenght, deterministic
- o Ring; every remote bus participant is repeater
- o Baud rate: up to 2 Mbaud
- o max. 4096 I/O points
- $\circ$  Bus length: 400 m (between two remote bus participants) total length: 13 km

You receive further information about the Interbus of the "INTERBUS club migrated in Profibus Nutzerorganisation e.V." under the following Internet address:

[www.interbusclub.com/](http://www.interbusclub.com/)

e-mail: [germany@interbusclub.com](mailto:germany@interbusclub.com)

# <span id="page-9-0"></span>**4 Installation / Preparation for start-up**

## <span id="page-9-1"></span>**4.1 Electrical connection**

In order to be able to carry out the connection, the connection cap must be removed from the laser first.

For this the screws **(A)** are loosened and the cap **(B)** is removed away from the laser.

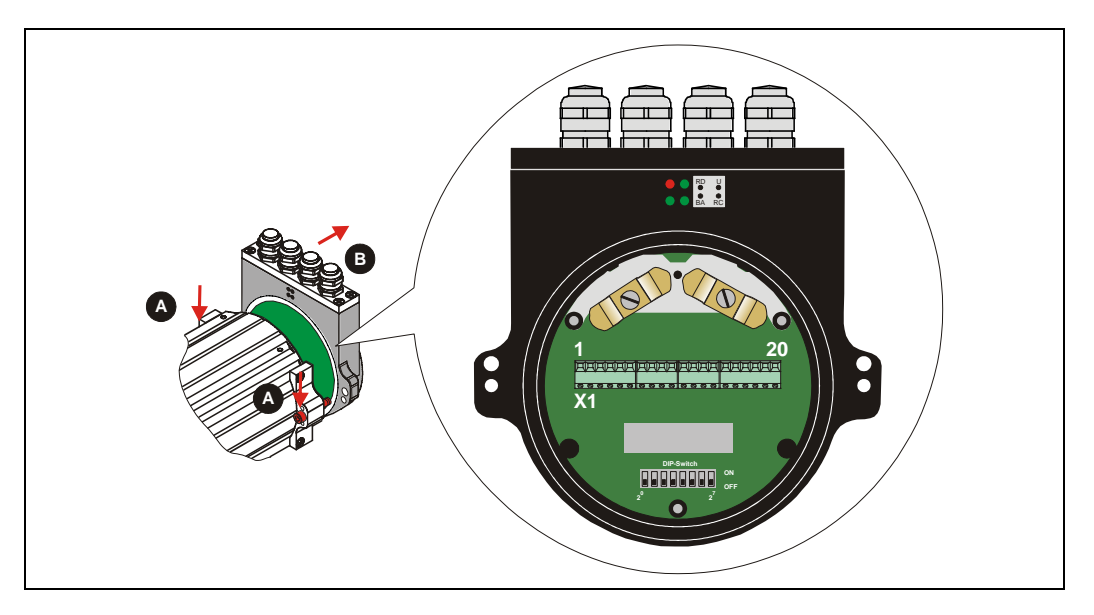

## <span id="page-9-2"></span>**4.1.1 Supply voltage**

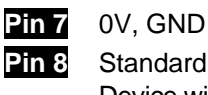

**Pin 8** Standard: 18 – 27 V DC Device with heating:  $24 \text{ V DC } (\pm 5\%)$ 

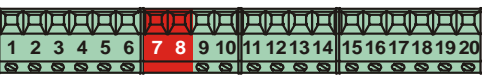

## <span id="page-9-3"></span>**4.1.2 INTERBUS**

#### <span id="page-9-4"></span>**4.1.2.1 Remote IN**

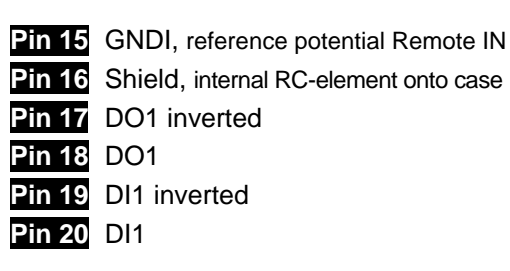

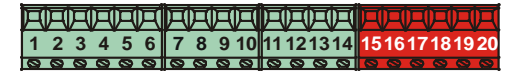

#### <span id="page-9-5"></span>**4.1.2.2 Remote OUT**

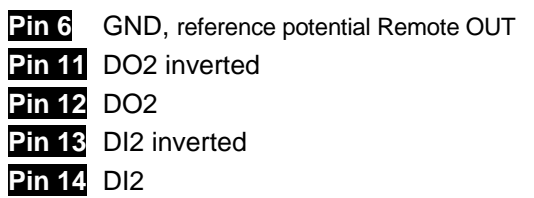

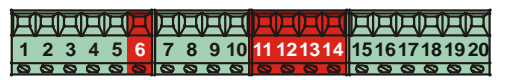

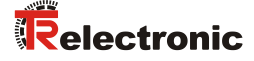

#### <span id="page-10-0"></span>**4.1.2.3 Identification of following slaves**

For the subsequent node to be detected, between PIN 5 "RBST inverted" and PIN 4 "GND" a jumper must be inserted.

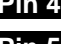

**Pin 4** GND, reference potential for RBST

**Pin 5** RBST inverted

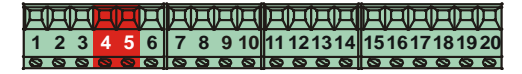

#### <span id="page-10-1"></span>**4.1.3 Switching input / Switching output**

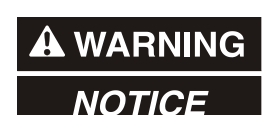

- *Risk of injury and damage to property by an actual value jump when the preset function is performed!*
- The *preset function* should only be performed at rest, otherwise the resulting actual value jump must be permitted in the program and application!

The programming of the switching input /switching output is carried out either directly via the bus, or via the PC software "TRWinProg".

#### **Functions of the switching input:**

Preset, - Switch off laser diode, - Failure quit

#### **Functions of the switching output:**

- Temperature- , Intensity- , Hardware-Fail-Output, every fail
- Speed-check, Plausibility measured value, Switching output position

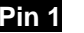

**Pin 1** GND, reference potential pin 2

**Pin 2** Switching output

**Pin 3** Switching input

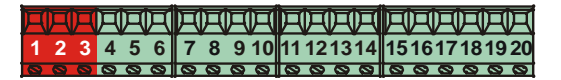

#### <span id="page-10-2"></span>**4.1.4 RS485 - programming interface**

The RS485 programming interface was developed mainly only as service interface for the technician.

Primarily therefore the programming possibilities via the INTERBUS should be used. Via the PC software "TRWinProg" and a PC adapter the connection to the laser measuring device is established. More informations see page [12](#page-10-3) or in the TRWinProg software manual.

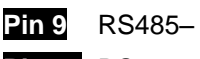

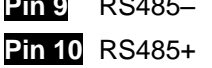

<span id="page-10-3"></span>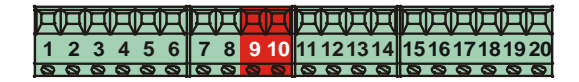

## <span id="page-11-0"></span>**4.1.5 Wiring examples**

INTERBUS – connection

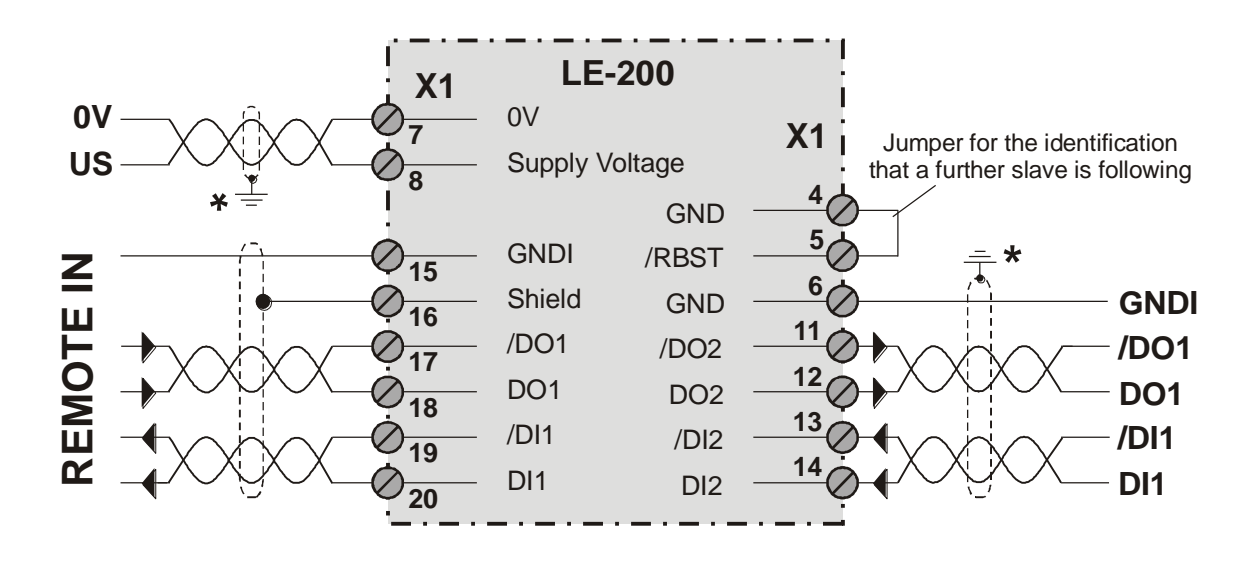

RS485-connection with parameter setting via "TRWinProg"

<span id="page-11-1"></span>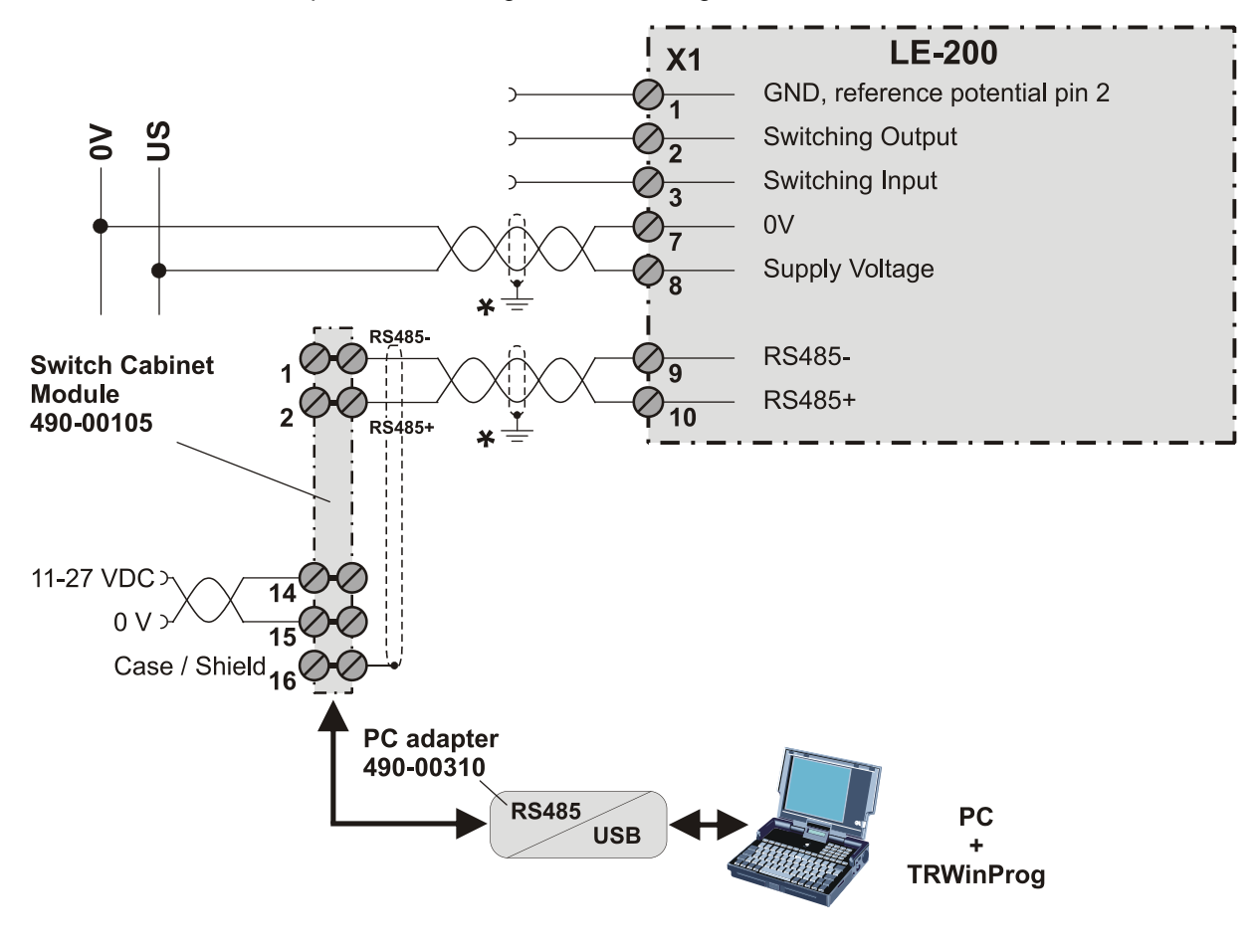

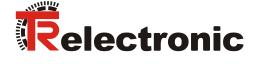

#### <span id="page-12-0"></span>**4.1.6 General interference suppression measures**

- Lay the (shielded) connecting cable to the device at a sufficient distance or in a separate room from any power cables which are subject to interference. Otherwise the data transmission of the measured value can be interfered.
- To ensure reliable data transmission, use fully shielded cables and make sure they are well earthed. For differential data transfer (RS422, RS485 etc.), twisted-pair wires must be used in addition.
- Use a minimum cable cross-section of 0.22 mm**<sup>2</sup>** for data transfer purposes**.**
- Use a minimum earthing cable (machine base) cross-section of 10 mm**<sup>2</sup>** in order to avoid equipotential currents across the shield. Make sure the resistance of the earthing cable is much lower than that of the shield.
- Avoid crossing cables where possible. If unavoidable, only cross them at rightangles.
- Ensure continuous wiring of the shield and a large contact area on special shield clampings, see point **(A)** in the figure.

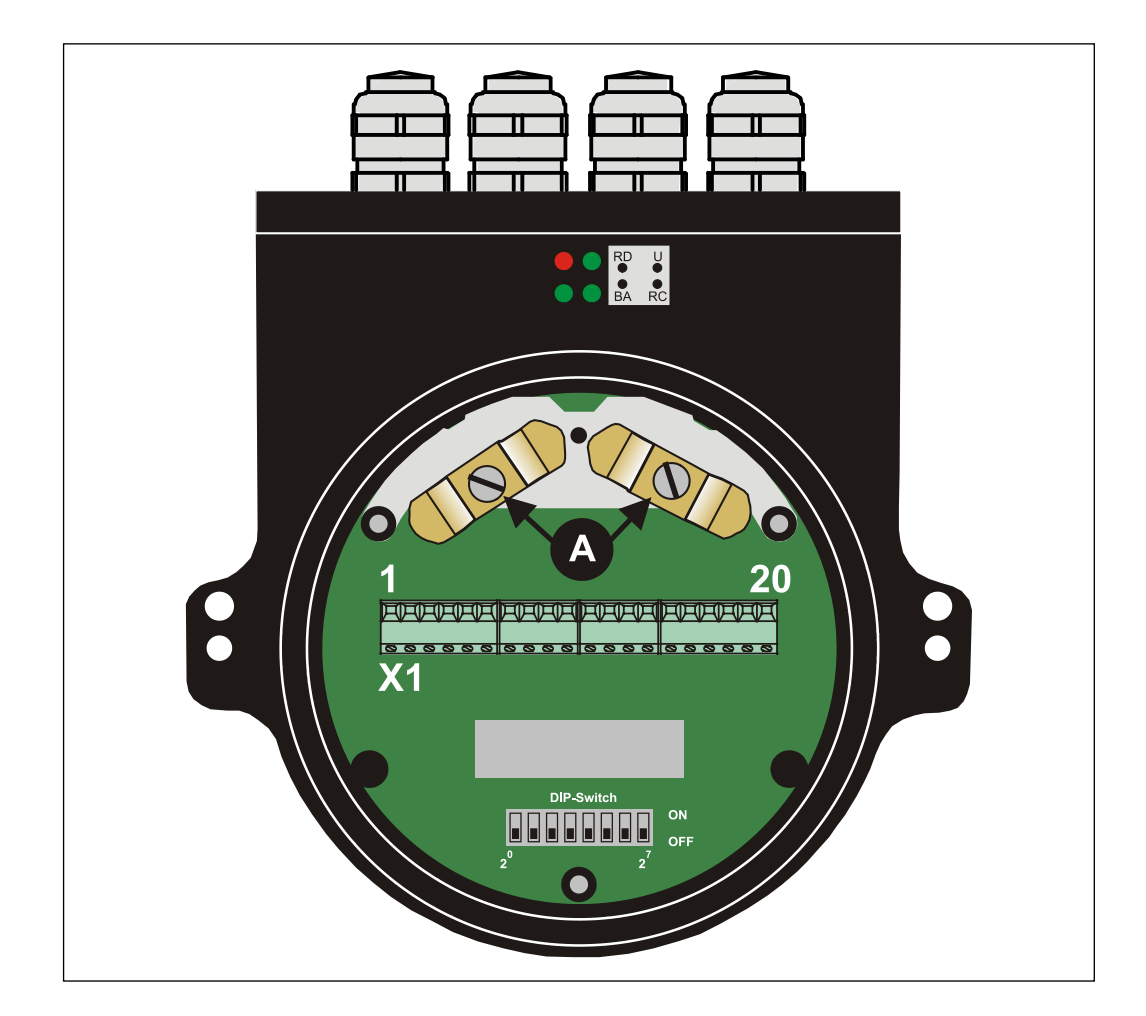

## <span id="page-13-0"></span>**4.2 Adjusting of the speed monitoring (optional)**

At active speed monitoring with exceeding of the adjusted speed level the corresponding warning bit in the malfunction code is set, see page [22.](#page-21-0)

This function is optional and can be used only, if the Function-DIP-switch is equipped on the connection circuit board:

- DIP-switches 5 7 = 000 **(Default)**: Settings under parameter ["Speed limit value"](#page-25-3), page [26](#page-25-3) are active
- DIP-switches  $5 7 = 010$ : Settings of the DIP-switches DIP-1 up to DIP-4 are active

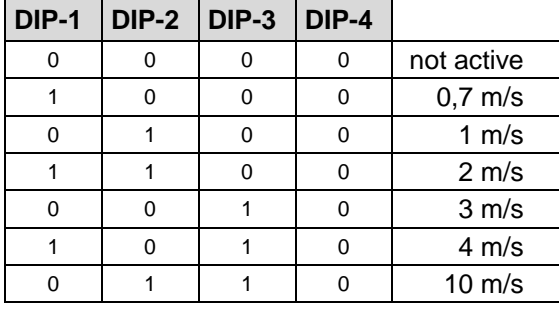

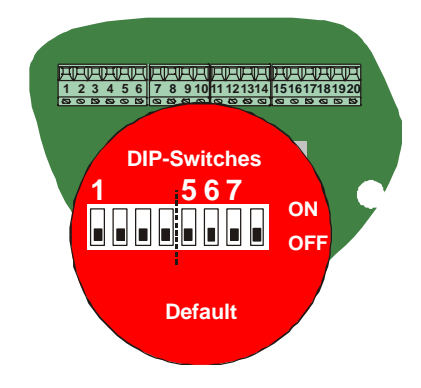

## <span id="page-13-1"></span>**4.3 Adjusting of the baud rate (optional)**

This function is optional and can be used only, if the Function-DIP-switch is equipped on the connection circuit board:

- DIP-switch 8 = 0 **(Default)**: 500 kBit/s
- DIP-switch  $8 = 1:2000$  kBit/s

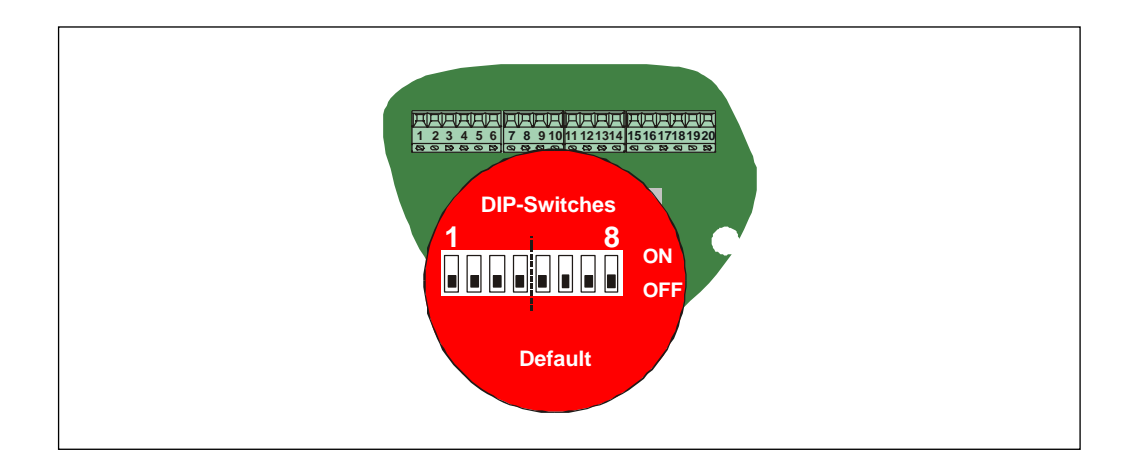

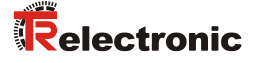

# <span id="page-14-0"></span>**5 Commissioning**

## <span id="page-14-1"></span>**5.1 INTERBUS - Interface**

The Laser Measuring Device LE-200 with INTERBUS interface is designed as a remote bus module with 32 I/O data. This makes it easy to integrate in the bus ring in the same way as a PHOENIX-CONTACT bus terminal. To ensure that the protocol meets INTERBUS requirements, an SUPI (serial microprocessor interface) is integrated between the LE-200 and the INTERBUS. The SUPI is an INTERBUS protocol chip developed by PHOENIX-CONTACT which carries out the following functions:

- BUS interfacing: Directions of reception and transmission
- CRC check
- Preset
- Transfer protocol etc.

The classification of the Laser Measuring Device is defined after the profile K3 and has the Ident-No. 55 dec.

According to this profile the Laser Measuring Device delivers 32 bits of process data. These 32 bits contain a 25-bit position actual value and a 7 bit status bit and control bits. The position actual value of the laser is coded binary and right aligned in the bits 0 - 24 of the process data word. Bits 25 – 31 contain the status bit and control bits. They are fixed in this profile class. When all control bits are set to 0 and the OPERATION condition is displayed on the status bits, the laser outputs a valid value for bits 0 to 24.

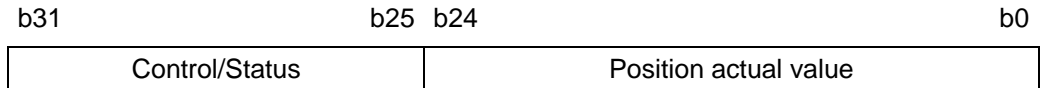

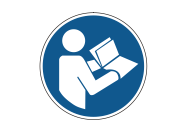

*At programming, data is exchanged between the laser and the master in binary code.*

## <span id="page-15-0"></span>**5.2 Mapping of Laser Data in the Master (Controller)**

In the master, the laser data uses two-word addresses for IN-data and two-word addresses for OUT-data. The position of the data in the controller depends on the physical or logical position of the laser within the ring. For detailed information, refer to the manual of the master (controller) used. The laser should be considered to be a PHOENIX I/O bus terminal and the system processes it as such.

#### **Double Input Word ID x (Status Word)**

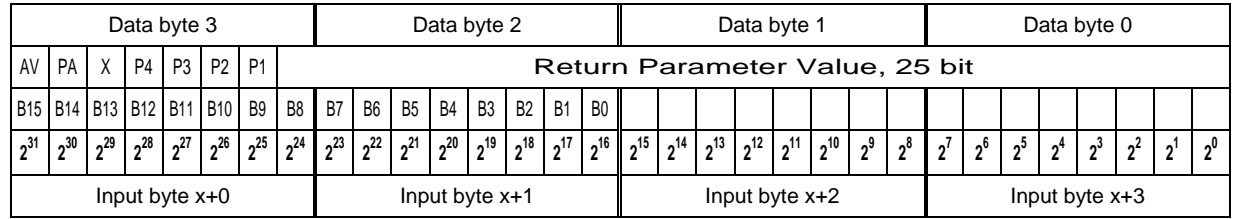

 $AV = Invalid position actual value$ 

PA = Parameterization

 $X = not used$ <br> $P1 - P4 = Return$ 

 $=$  Return parameter-no. / malfunction code

#### **Double Output Word OD x (Control Word)**

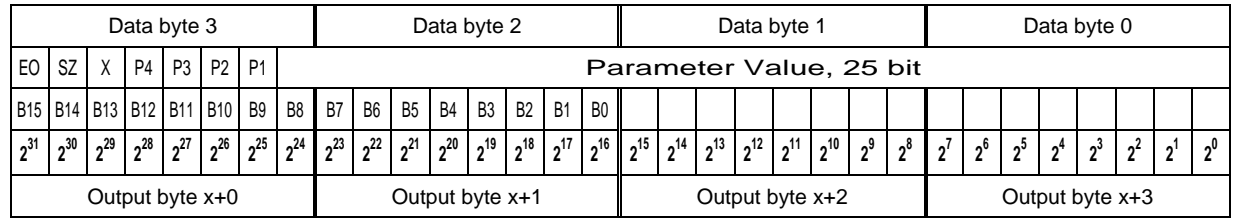

 $EO = E$ nable operation

 $SZ$  = Set zero shift

 $X = not used$ 

 $P1 - P4$  = Parameter-No.

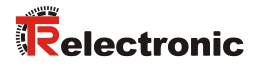

## <span id="page-16-1"></span><span id="page-16-0"></span>**5.3 Control Word (OUT-data relative to the master)**

Via the control word functions activated and the operational states of the laser are defined.

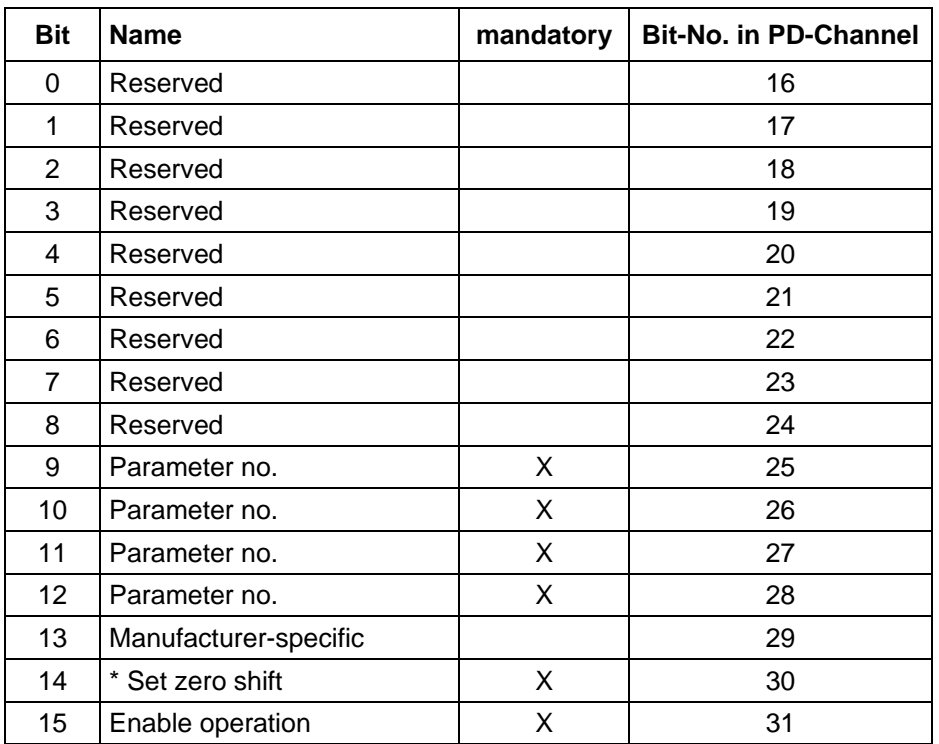

#### **Control Word, relative word address "0"**

\* see page [18,](#page-17-0) ["Set zero shift"](#page-17-0)

#### **Device Control Commands**

The device control commands are triggered by the following bit combinations in the control word:

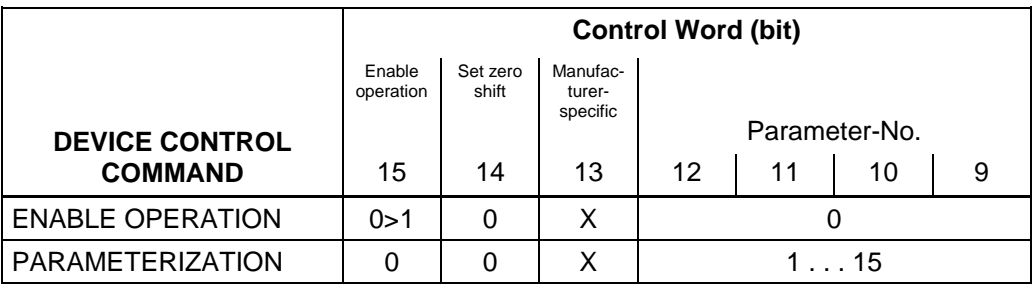

#### **Parameter-No.**

The bits 9 to 12 (D25 - D28) indicate the number of the parameter at the laser (see also ["Parameter data"](#page-20-1), page [21\)](#page-20-1). The parameter data will transfer via the bits 0 to 24 of the process out data channel. The activation of parameter transfer is receipted within a second in the status word.

#### <span id="page-17-0"></span>**Set zero shift**

If in parameter-no. 1101 is programmed the value " $0 =$  not clear", an edge change of "0" to "1" of the bit-no. 30 in the process out data channel is setting the laser to the preselected value in parameter-no. 0100 (see also ["Parameter](#page-20-2) overview", page [21\)](#page-20-2).

#### **Manufacturer-Specific**

Bits 0 - 8 are reserved. Bit 13 is manufacturer-specific.

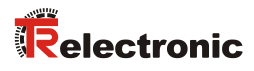

## <span id="page-18-0"></span>**5.4 Status Word (IN-data relative to the master)**

Information concerning the state of the laser and messages are shown in the status word.

#### **Status Word, relative word address "0"**

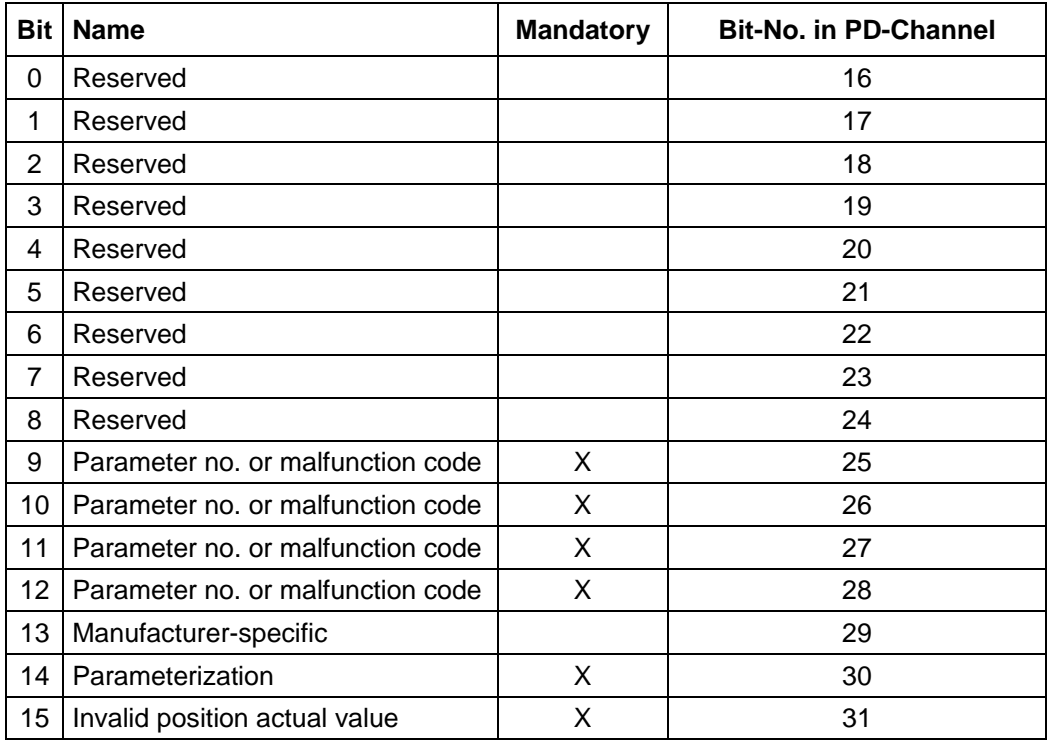

#### **Device States**

The device states are shown in the status word by the following bit combinations:

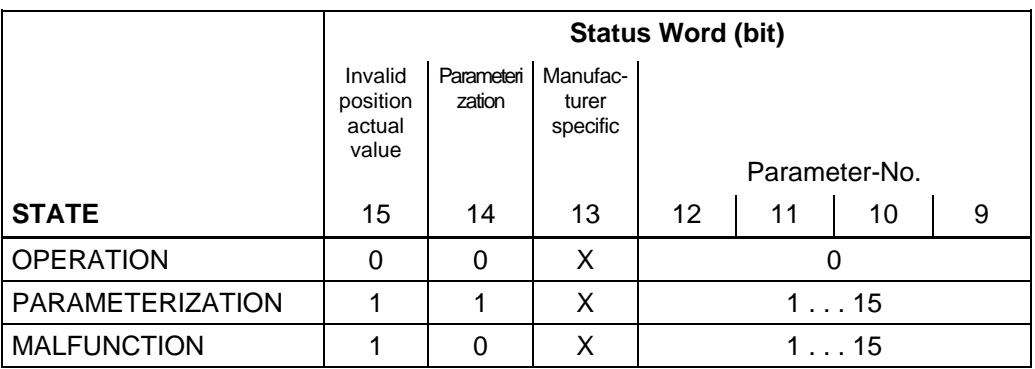

#### **Parameter No. or Malfunction Code**

The number of the parameter that was transmitted to the laser is acknowledged via bits 9 to 12, or a malfunction code is transmitted (in "malfunction" state) (see page [22\)](#page-21-0).

#### **Manufacturer-Specific**

Bits 0 - 8 are reserved. Bit 13 is manufacturer-specific.

#### <span id="page-19-0"></span>**5.5 Bus status**

At the connection cap the laser has 4 LEDs, which display the bus status of the laser:

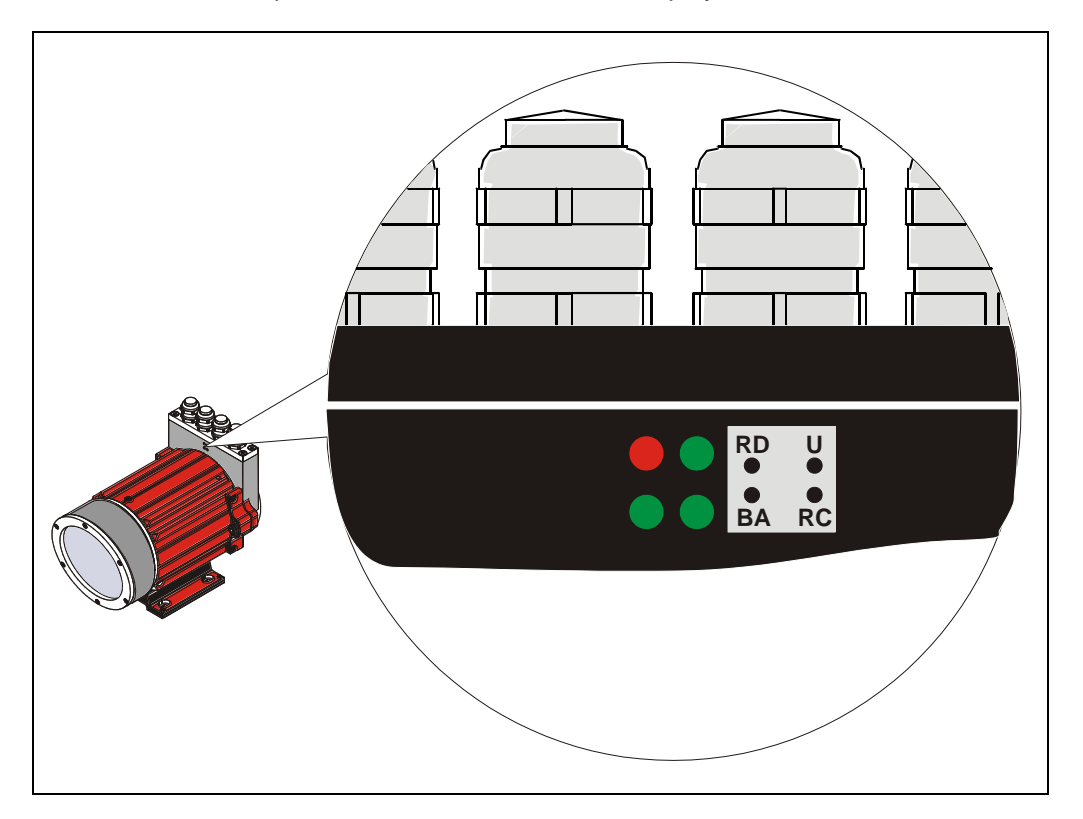

- RD (red): Following IBS-Interface is disconnected, or bus communication disturbed
- U (green): SUPI Supply-Voltage
- RC (green): Remote-Control
- BA (green) : INTERBUS active

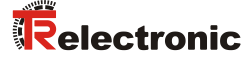

## <span id="page-20-0"></span>**6 Parameterization and configuration**

The configuration of the laser occurs alternatively via the configuration software of the INTERBUS - master or via the TRWinProg-software. With a download of the control parameters the parameters, which were configured via the TRWinProg-software, will be overwritten by the control.

In this instruction only the configuration via the INTERBUS - master is described. The PC program TRWinProg is described in an instruction of its own.

#### <span id="page-20-1"></span>**6.1 Parameter data**

The parameter data can be transferred via the bits 0 to 24 of the process out data channel of the master to the laser. To this the laser must be set to the parameterization state. This is achieved by outputting a parameter number unequal to zero on bits 9 to 12 of the control word (bits 25 to 28 of the process out data channel).

| Parameter No.<br><b>B12</b><br><b>B</b> 9 | <b>Function</b>                                                                                                    |
|-------------------------------------------|----------------------------------------------------------------------------------------------------|
| 0000                                      | Output in "operation" state                                                                                                    |
| 0001                                      | <b>Resolution:</b><br>$0 = 10$ mm<br>$1 = 1$ mm<br>$2 = 0,1$ mm<br>$3 = 0,01$ mm<br>$4 = 1$ lnch<br>$5 = 0,1$ lnch                                             |
| 0 0 1 0                                   | Switch off laser diode                                                                                                    |
| 0 0 1 1                                   | Switch on laser diode                                                                                                    |
| 0 1 0 0                                   | Preselection preset value                                                                                                    |
| 0 1 0 1                                   | Automatic switching-off of the laser diode, if bus 15 min. inactively:<br>$0 =$ disabled<br>$1 =$ active                                                       |
| 0110                                      | Not defined !                                                                                                    |
| 0 1 1 1                                   | Not defined !                                                                                                    |
| 1000                                      | <b>Counting direction:</b><br>$0 =$ with increasing distance to the laser, values increasing<br>$1 =$ with increasing distance to the laser, values decreasing |
| 1 0 0 1                                   | Speed limit value in 0,1 m/s:<br>$0 = no$ check<br>$1 - 200 = 0,1$ m/s $- 20$ m/s                                                                              |
| 1 0 1 0                                   | Error value at beam interruption:<br>$0 = NULL$<br>$1 = 0xFF$<br>$2$ = Last valid position value                                                               |
| 1011                                      | Not defined !                                                                                                    |

<span id="page-20-2"></span>**Parameter overview**

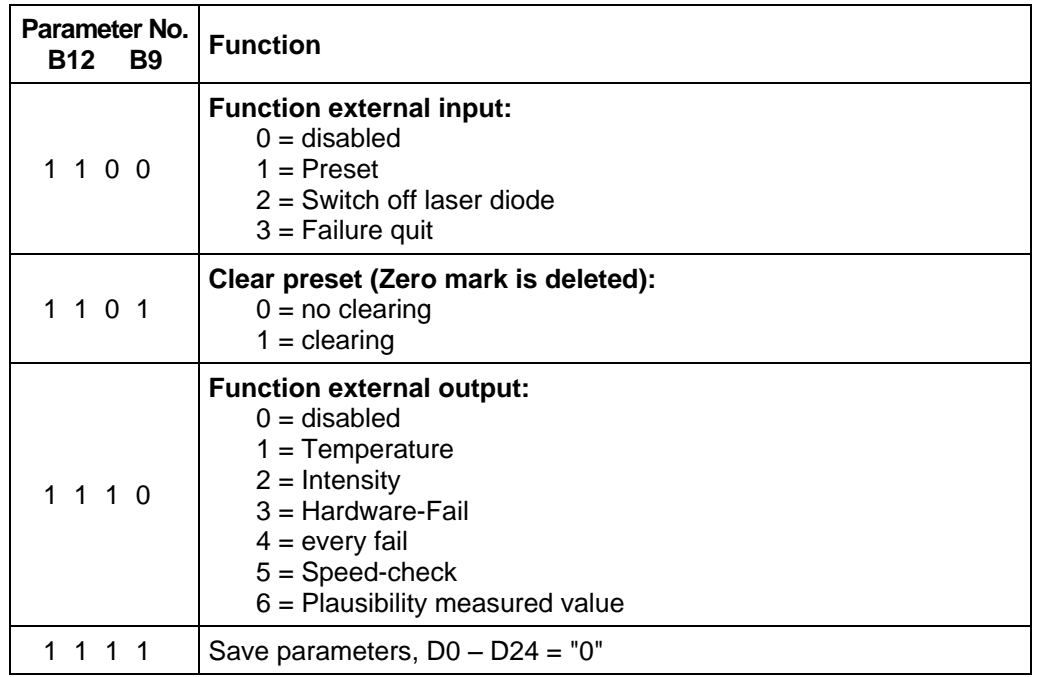

Continuation parameter overview

The laser switches over to the "parameterization" state and indicates the successful transmission of the parameter with the return of the corresponding parameter number.

The new parameter takes effect after the user has set the laser to the 'operation' state with the 'enable operation' device control command. If it was not possible for the parameter to take effect, the laser switches over to the 'malfunction' state –after the user has sent the 'enable operation' device control command - and outputs a malfunction number on bits 9 to 12 of the status word (bit 25 to 28 of the process data channel).

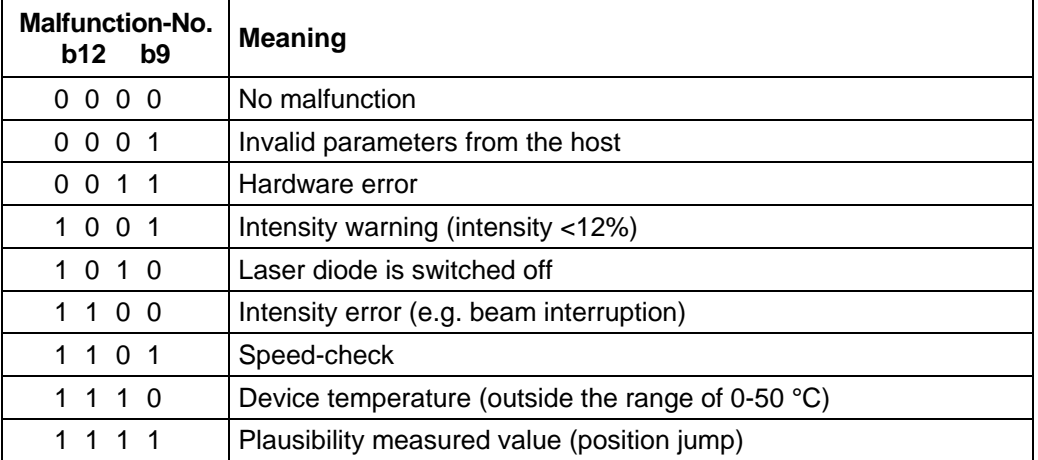

#### <span id="page-21-0"></span>**Malfunction code**

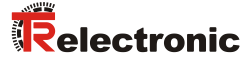

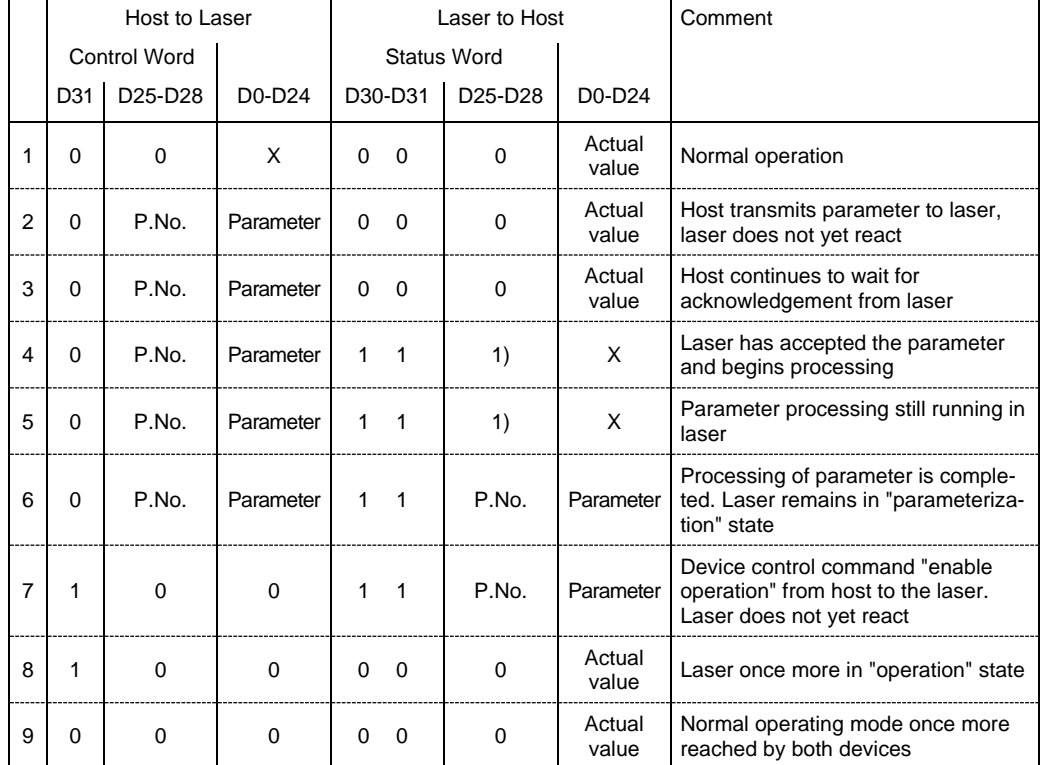

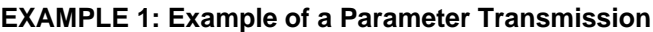

1): You must make sure that when a parameter is transmitted, the same parameter number as that which has already been acknowledged by the laser is not sent. The repeated transmission of the same parameter is not valid without first leaving the "parameterization" state.

The parameter number must be consistent. To transmit several parameters, repeat steps 4 to 6.

*When transmitting a parameter, make sure that the parameter number is not output before the parameter.*

When invalid or inconsistent parameters are sent, the laser goes into the "malfunction" state when trying to enable operation.

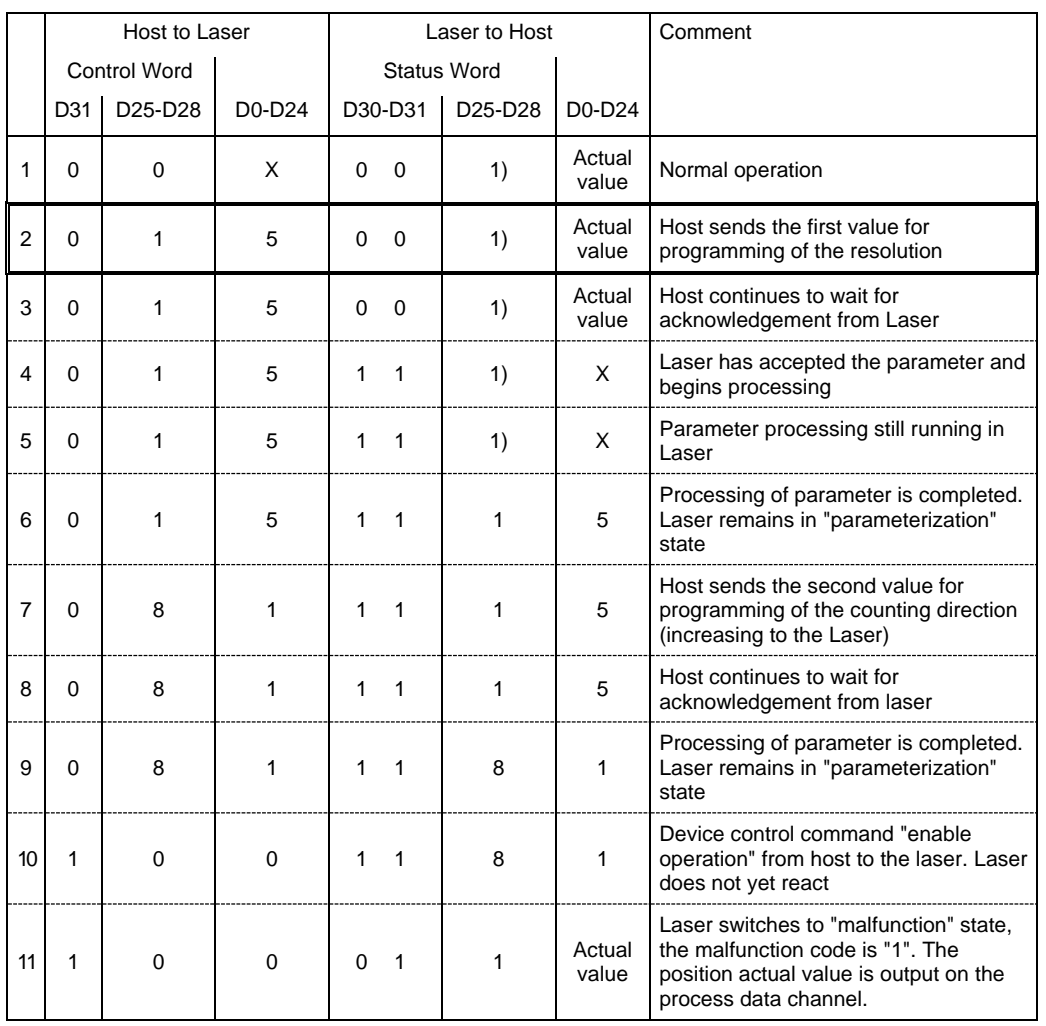

#### **EXAMPLE 2: Sequence when Transmitting Inconsistent Parameters**

An illegal parameter value (5) was programmed into line 2 for the parameter "resolution" which at first is accepted by the laser device and remains in the operational state "parameterization" furthermore.

In line 7, the counting direction of the laser was then programmed (increasing to the Laser).

In line 10, after finished programming the device control command "enable operation" was sent to the laser device.

The programmed values are checked only now (line 11) for their validity and the laser passes into the state "malfunction". The position value is output on the process data channel. This value is possibly faulty depending on which programmed parameter was illegal.

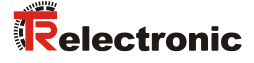

## <span id="page-24-0"></span>**6.2 Parameter description**

The range of values of parameter data in D0 - D24 is to be entered in two's complement. In the case of a value limit error, after the device control command "enable operation" the laser is switching over to the "malfunction" state, no programming occurs.

 $(e.g. +1 dec.:$  Parameter data = 1 HEX

 $-1$  dec.: Parameter data = 1 FF FF FF HEX)

#### <span id="page-24-1"></span>**6.2.1 Resolution**

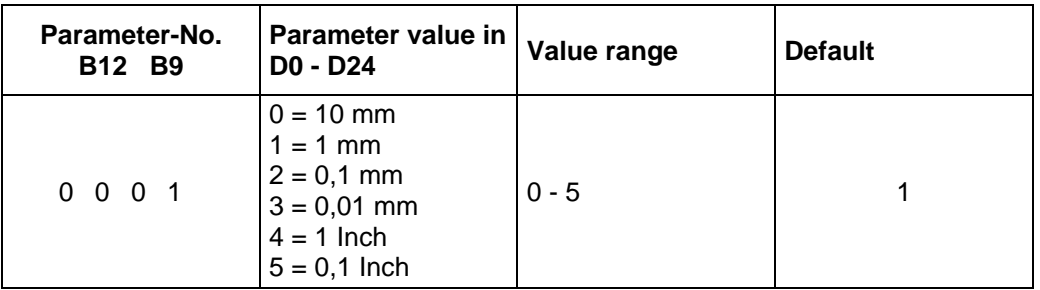

Determination of the measuring system resolution

#### <span id="page-24-2"></span>**6.2.2 Switching-off laser diode**

For increase the life time of the laser diode the laser diode can be switched inactively with transmission of this parameter-no.. If in parameter-no. 1100 ["Function external](#page-26-1)  [input"](#page-26-1), page [27](#page-26-1) the parameter value "2" = "Switch off laser diode" was programmed, or the parameter 0101 ["Switch off laser diode automatic if INTERBUS is inactive"](#page-25-1), page [26](#page-25-1) is active, this parameter is ineffective.

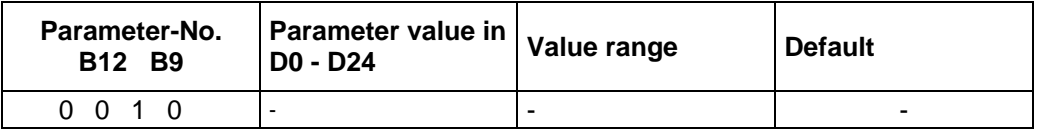

#### <span id="page-24-3"></span>**6.2.3 Switching-on laser diode**

With transmission of this parameter-no. the laser diode is switched actively. If in parameter-no. 1100 ["Function external input"](#page-26-1), page [27](#page-26-1) the parameter value "2" = "Switch off laser diode" was programmed, or the parameter 0101 ["Switch off laser](#page-25-1)  [diode automatic if INTERBUS is inactive"](#page-25-1), page [26](#page-25-1) is active, this parameter is ineffective.

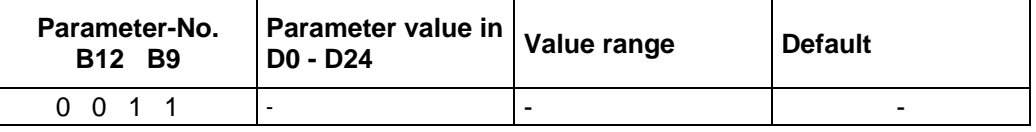

#### <span id="page-25-0"></span>**6.2.4 Preset preselection**

Determination of the position value on which the laser is adjusted when the preset function or the preset-input is activated (see " [Control Word, relative word address "0"](#page-16-1) ", page [17](#page-16-1) /

["Set zero shift"](#page-17-0), page [18](#page-17-0) and ["Function external input"](#page-26-1), page [27\)](#page-26-1).

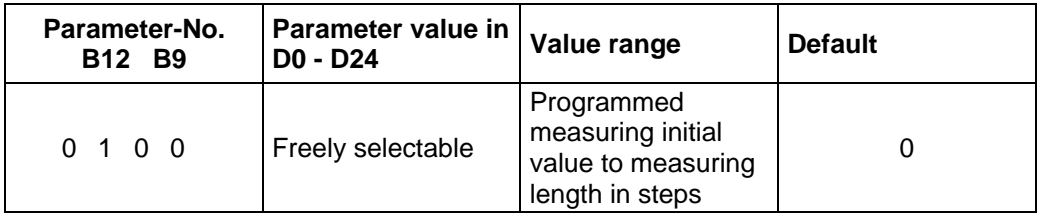

#### <span id="page-25-1"></span>**6.2.5 Switch off laser diode automatic if INTERBUS is inactive**

If the parameter is active, in case of an inactive INTERBUS the laser diode is switched off automatically after approx. 15 min. If the INTERBUS will be active again, the laser diode is switched on again immediately.

If in parameter-no. 1100 ["Function external input"](#page-26-1), page [27](#page-26-1) the parameter value "2"  $=$ "Switch off laser diode" was programmed, this parameter is ineffective.

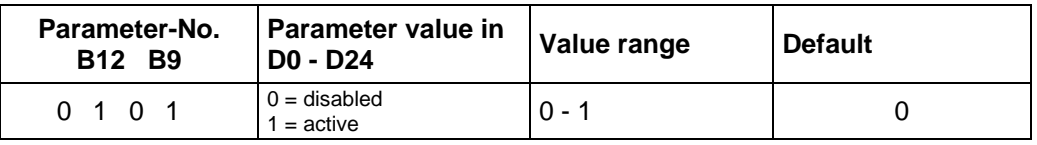

#### <span id="page-25-2"></span>**6.2.6 Counting direction**

Determination of the measuring system counting direction.

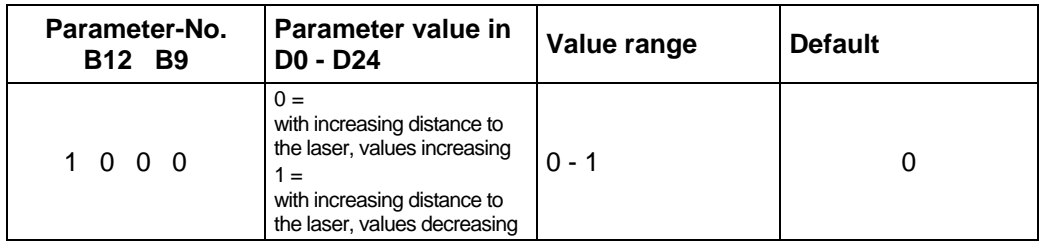

#### <span id="page-25-3"></span>**6.2.7 Speed limit value**

Optional input of the limit value in 0.1 m/s for the speed-monitoring. At active speed monitoring with exceeding of the adjusted speed level the corresponding warning bit in the malfunction code is set, see page [22.](#page-21-0) This function can be used only, if the hardware function ["Adjusting of the speed monitoring \(optional\)"](#page-13-0), page [14](#page-13-0) is switched off. This is the case, if the DIP-switch is not equipped, or no valid switch identification ( $DIP 5/7 = ON$ ) is adjusted.

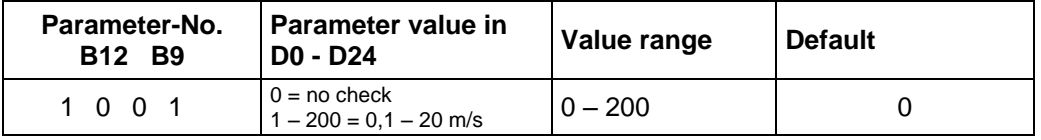

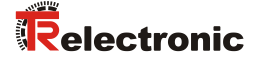

#### <span id="page-26-0"></span>**6.2.8 Error value**

Determination of the error value which is output instead of the actual value at a beam interruption.

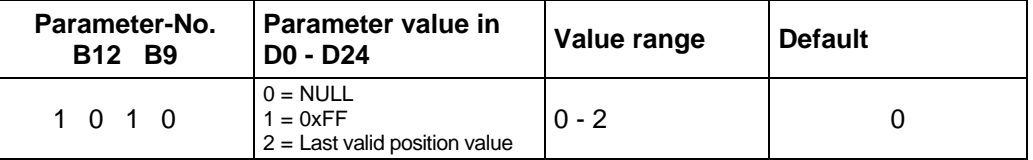

#### <span id="page-26-1"></span>**6.2.9 Function external input**

*Risk of injury and damage to property by an actual value jump when the preset function is performed!*

**NOTICE** 

**WARNING** 

 The *preset function* should only be performed at rest, otherwise the resulting actual value jump must be permitted in the program and application!

Determines, whether the switching input is to be used as

- Preset input, - Switch-off Laser-Diode (LD) or Failure reset - input With connection of the switching input as Preset-input the laser is adjusted on the predefined position value (see also ["Preset preselection"](#page-25-0), page [26\)](#page-25-0). With connection the switching input as LD-input the laser diode is switched off for the extension of the

life time. If in the PC-program "TRWinProg" in the basic parameters the switching-off of the laser diode is carried out automatically, the LD-switching input does not have a function.

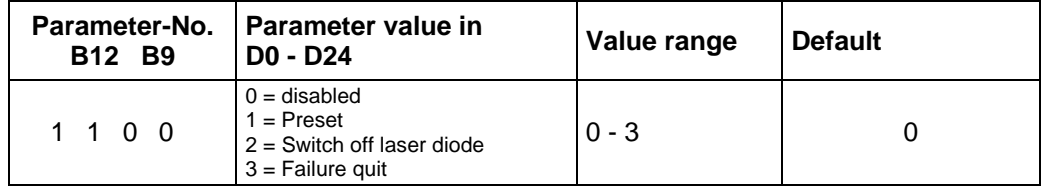

#### <span id="page-26-2"></span>**6.2.10 Clear Preset**

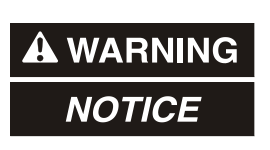

*Risk of injury and damage to property by an actual value jump when the clear preset function is performed!*

 The *clear preset function* should only be performed at rest, otherwise the resulting actual value jump must be permitted in the program and application!

Via this parameter, the zero-point correction calculated under the parameter "Preset preselection, 0100" is deleted. The correction arises from the difference of the desired preset value to the physical laser position. That means, after deletion of the zero-point correction the laser outputs his "real" physical position.

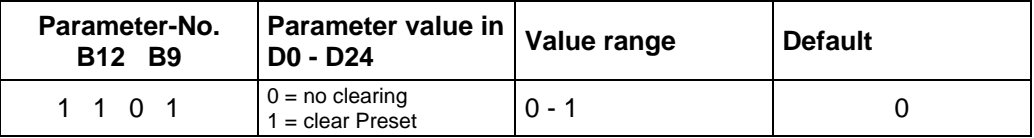

## <span id="page-27-0"></span>**6.2.11 Function external output**

Specifies the function of the error output (external switching output). Definition of the error see ["Malfunction code"](#page-21-0), page [22](#page-21-0) and ["Causes of Faults and Remedies"](#page-28-0), page [29.](#page-28-0) Options:

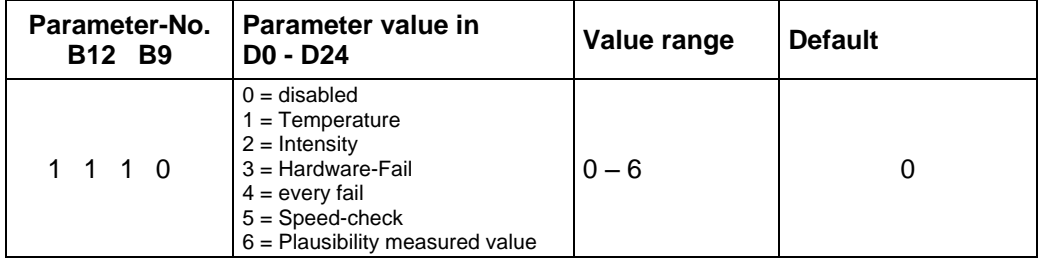

#### <span id="page-27-1"></span>**6.2.12 Save parameters**

Via this parameter all programmed parameters are saved permanently. The parameters are also available after switch on the laser again.

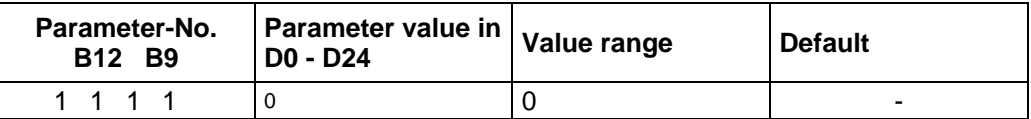

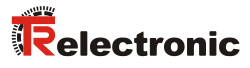

# <span id="page-28-0"></span>**7 Causes of Faults and Remedies**

The fault causes are defined according to the malfunction code (see page [22\)](#page-21-0). For the resetting of the malfunction code, at first the error must be eliminated. After this the device control command "Enable Operation" must be sent to the laser. If the switching input was adjusted via the TRWinProg-software for error resetting, the error can be acknowledged also about the external switching input.

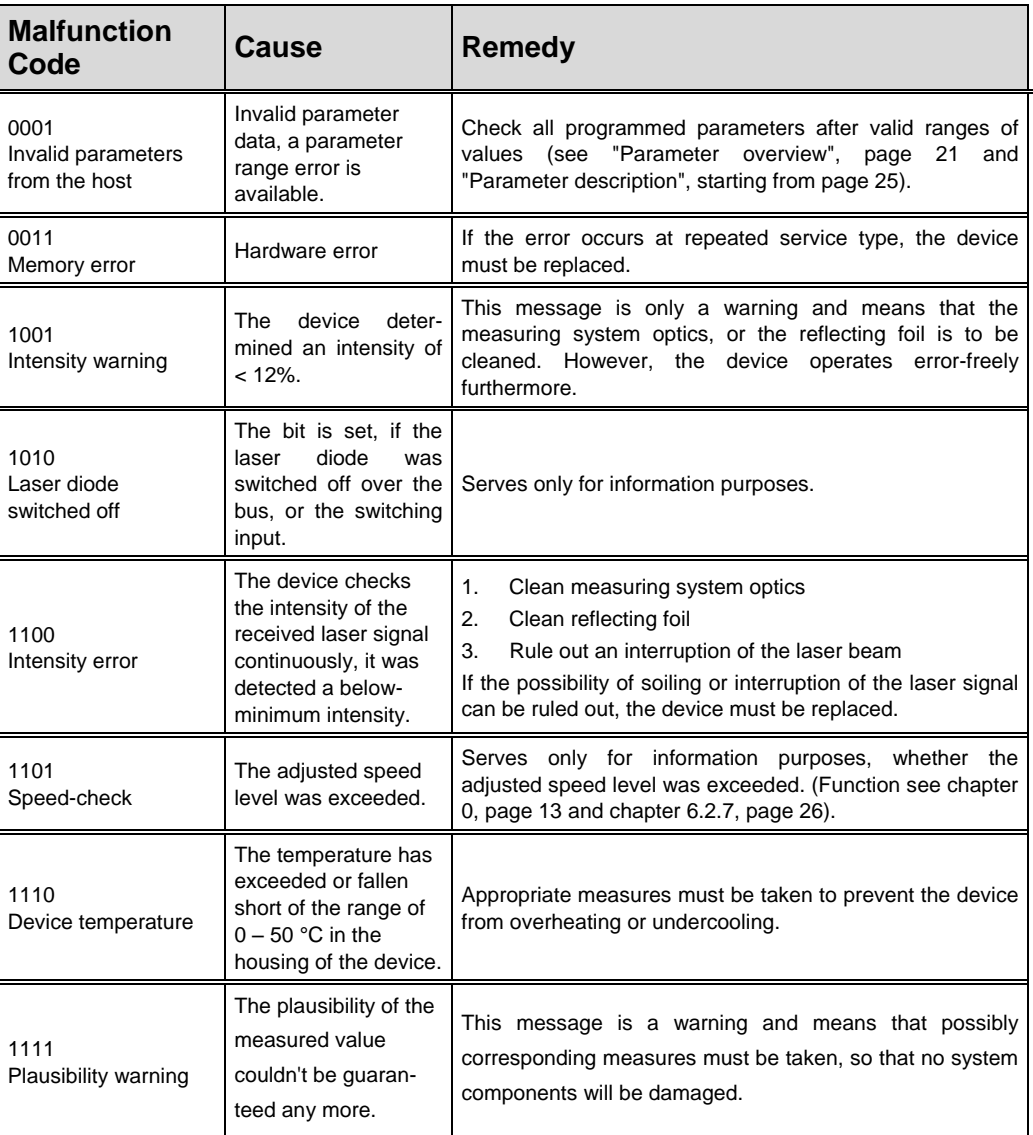

# <span id="page-29-0"></span>**8 Appendix**

# <span id="page-29-1"></span>**8.1 Ordering information**

## <span id="page-29-2"></span>**8.1.1 Laser devices**

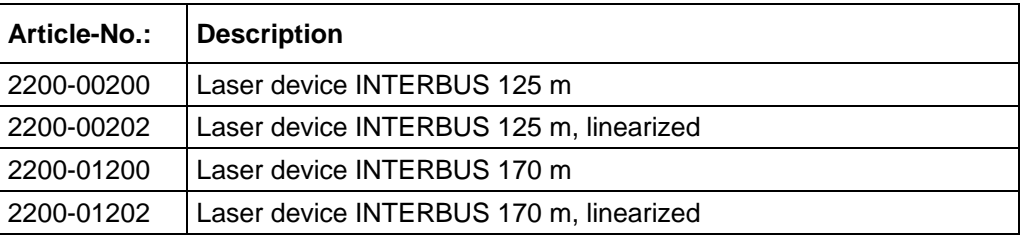

## <span id="page-29-3"></span>**8.1.2 Accessories**

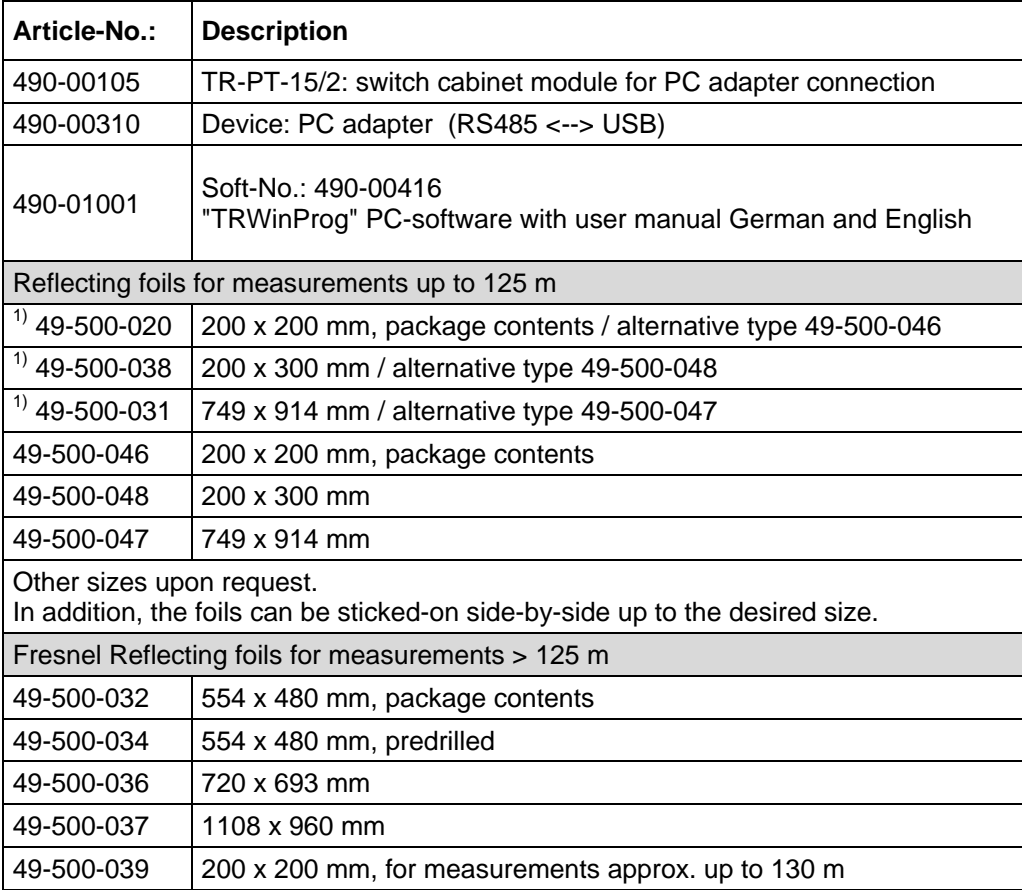

 $<sup>1</sup>$  can be supplied only transitionally</sup>